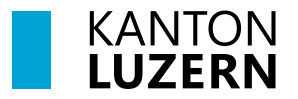

Finanzdepartement **Dienststelle Informatik** Postfach 3439 6002 Luzern Paketadresse: Ruopigenplatz 1, 6015 Luzern Telefon 041 228 56 15 informatik@lu.ch informatik.lu.ch

## **Anleitung**

### **Umgang mit dem persönlichen Benutzerkonto**

für Angestellte der kantonalen Verwaltung und Gemeinden sowie Externe

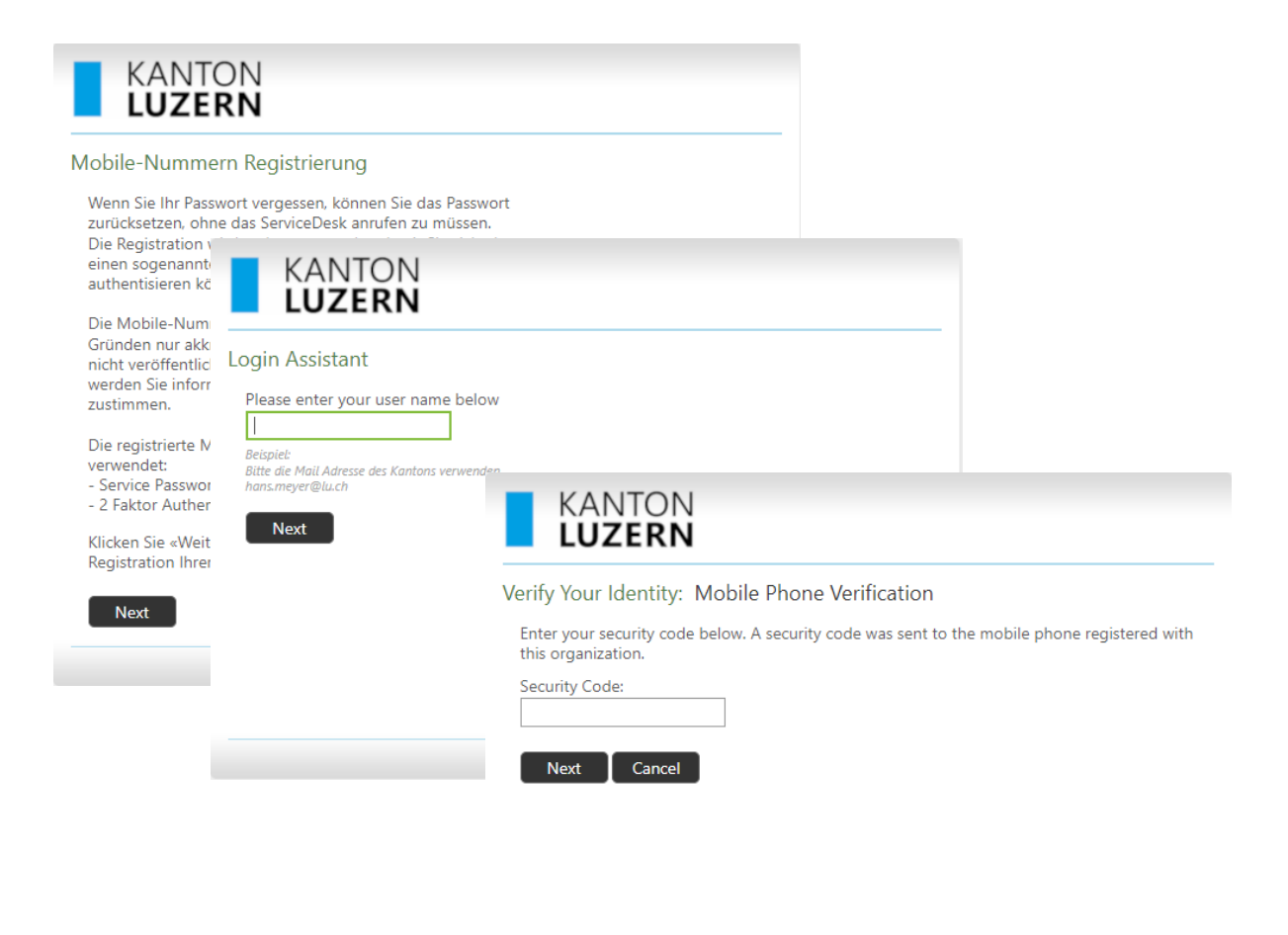

@ 2015 Microsoft Corporation. All Rights Reserved. | About

# Inhalt

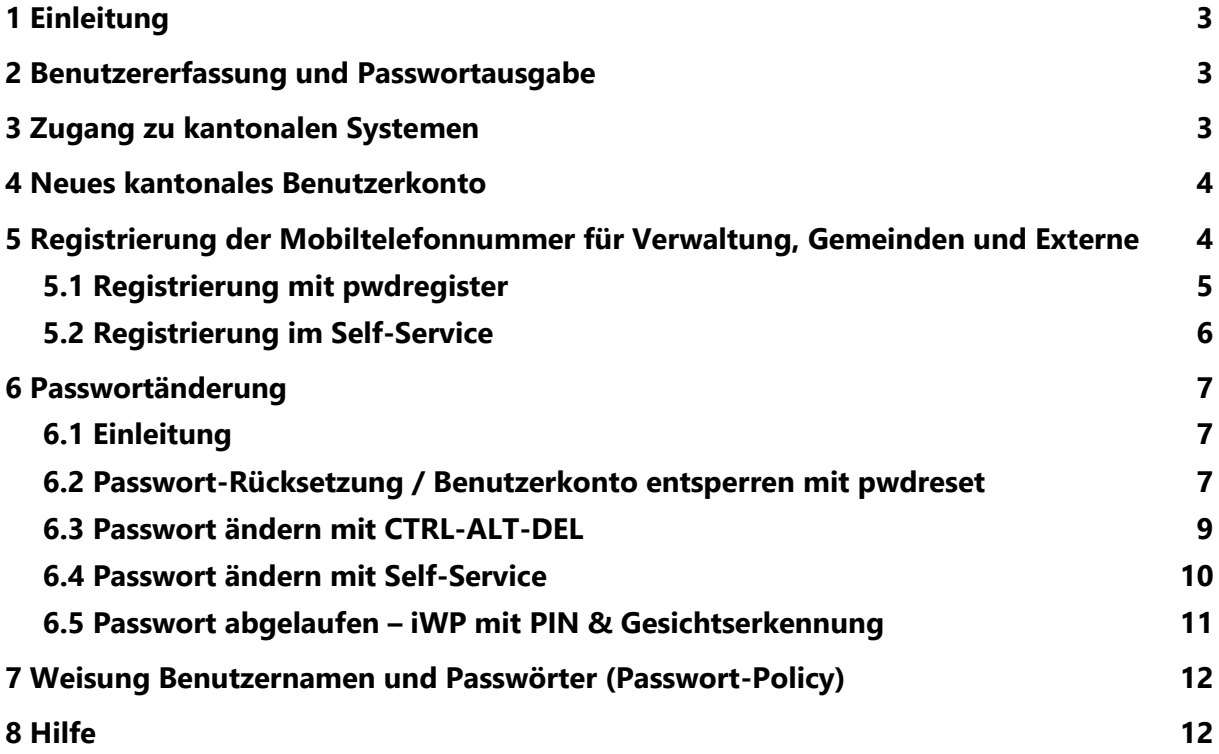

# **Zweck des Dokuments / Ausgangslage**

Dieses Dokument beschreibt den Umgang mit dem persönlichen kantonalen Benutzerkonto und beinhaltet Informationen zur Passwortregistrierung und –Rücksetzung.

# <span id="page-2-0"></span>**1 Einleitung**

Die Anleitung liefert Informationen wie das Passwort für Verwaltung, Gemeinden und Externe registriert und zurückgesetzt werden kann.

## <span id="page-2-1"></span>**2 Benutzererfassung und Passwortausgabe**

Es ist keine Bestellung von neuen Benutzerkonten (vorname.name@lu.ch) mehr notwendig. Neue kantonale Mitarbeitende werden durch die Dienststelle Personal (DPE) im Personalinformationssystem SAP HCM erfasst. Nach Vertragsabschluss, kompletter Erfassung im SAP HCM-System und frühestens 30 Tage vor dem Eintrittsdatum, wird das kantonale Benutzerkonto automatisch erstellt. Die Login-Informationen mit Initialpasswort erhält Ihr ICT-Koordinator/Verantwortlicher der Dienststelle in das dafür definierte Postfach «Benutzermutationen.IhreDienststelle@lu.ch»

Es gibt unterschiedliche Benutzergruppen:

- Angestellte der kantonalen Verwaltung (**vorname.name@lu.ch**)
- Gemeinde-Angestellte (**vorname.name@IhreGemeinde.ch** oder **@lu.ch**)
- Externe Beauftragte (**vorname.name@extern.lu.ch**)

Benutzerkonten für

- angestellte der kant. Verwaltung werden durch die Dienststelle Personal (DPE) erstellt.
- Gemeinde-Angestellte müssen durch die verantwortliche Person im Kundenportal für Gemeinden bestellt werden. [\(https://kunden-informatik.lu.ch\)](https://kunden-informatik.lu.ch/)
- Externe Beauftragte müssen mit dem Formular L00171 im Katalog über das [Self Service](https://it-serviceportal.lu.ch/)  [Portal](https://it-serviceportal.lu.ch/) bestellt werden.

### <span id="page-2-2"></span>**3 Zugang zu kantonalen Systemen**

Gleichzeitig zum kantonalen Benutzerkonto mit Benutzername und Passwort, erhält der Benutzer je nach Rolle und Berechtigung umfassenden Zugriff auf folgende Services:

- PC/Notebook am Arbeitsstandort
- Exchange-Konto (E-Mail-Adresse)
- Berechtigungen auf verschiedene Datenbereiche (Laufwerk G:, Z:, usw.)
- Internet
- SharePoint (Intranet, Teambereiche, Projektbereiche, usw.)
- WLAN
- Webmail (OWA)
- Netzwerk-Drucker

Zusätzliche Services sind über den Servicekatalog im [Self Service Portal](https://it-serviceportal.lu.ch/) zu bestellen.

### <span id="page-3-0"></span>**4 Neues kantonales Benutzerkonto**

Benutzer erhalten vom Besteller die persönlichen Zugangsdaten. Beim Passwort handelt es sich um ein Initialpasswort.

**Es wird dringend empfohlen eine Registration** der Mobiltelefonnummer (siehe Kapitel 5.1 auf Seite 4) **und eine Passwortänderung** (siehe Kapitel 6.2) durchzuführen.

Mittels der Registration der Mobiltelefonnummer ist es dem Benutzer anschliessend selbst möglich, sich ein neues Passwort zuzustellen oder sich von einer Kontosperrung zu befreien.

Gemäss kantonaler Sicherheitsvorgabe muss das persönliche Passwort regelmässig, spätestens aber nach jeweils 90 Tagen geändert werden.

Die Passwortrichtlinien für das kantonale Benutzerkonto finden Sie unter dem Weblink [https://informatik.lu.ch/Passwortrichtlinien.](https://informatik.lu.ch/Passwortrichtlinien)

## <span id="page-3-1"></span>**5 Registrierung der Mobiltelefonnummer für Verwaltung, Gemeinden und Externe**

Die Registrierung der Mobiltelefonnummer dient zwei Zwecken:

- 1. Konto entsperren oder Passwort neu setzen Wenn das Passwort vergessen wurde oder das Benutzerkonto durch fehlerhafte Anmeldeversuche gesperrt ist, kann der Benutzer das Passwort nach einer einmaligen Registrierung selbständig wieder entsperren, bzw. ein neues Passwort setzen.
- 2. 2-Faktor-Authentifizierung (2FA) Die Registration wird zudem verwendet, damit Sie sich über einen sogenannten zweiten Faktor (SMS / mTAN) authentisieren können.

Alternativ kann die 2-Faktor Authentifizierung auch mit der App «Airlock 2FA» durchgeführt werden.

Siehe dazu das Merkblatt [Airlock 2FA \(Authenticator App\)](https://informatik.lu.ch/-/media/Informatik/Dokumente/Dokumente_Extranet/FAQ/Merkblatt_Airlock_2FA.pdf) auf der Informatik FAQ [Seite.](https://informatik.lu.ch/intern/faq)

### <span id="page-4-0"></span>**5.1 Registrierung mit pwdregister**

Für die Registrierung der Mobiltelefonnummer wird der folgende Weblink verwendet: [https://pwdregister.sso.lu.ch.](https://pwdregister.sso.lu.ch/)

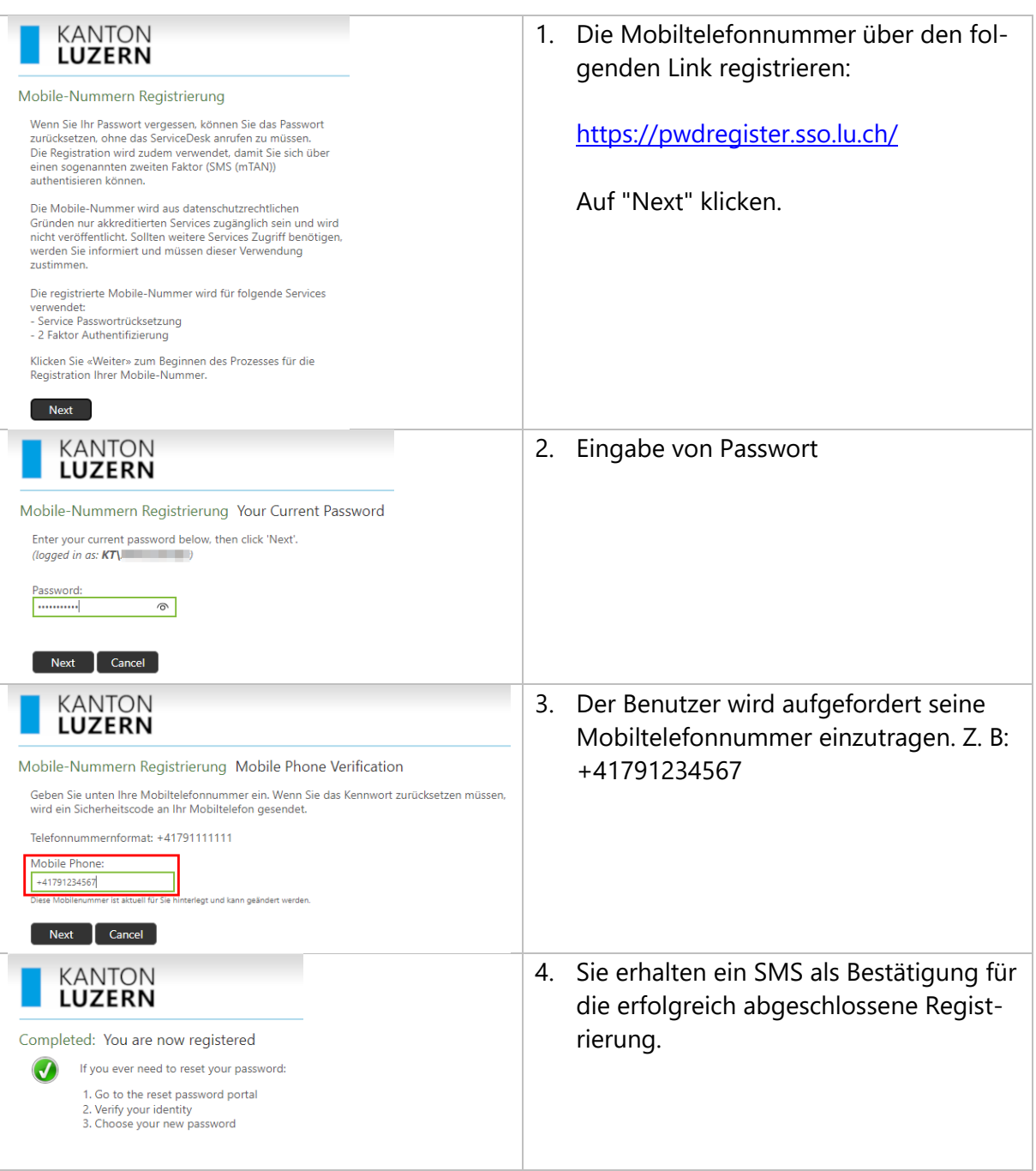

# <span id="page-5-0"></span>**5.2 Registrierung im Self-Service**

Neu können Sie die Registrierung auch über den [Self-Service](https://selfservice.lu.ch/) ausführen.

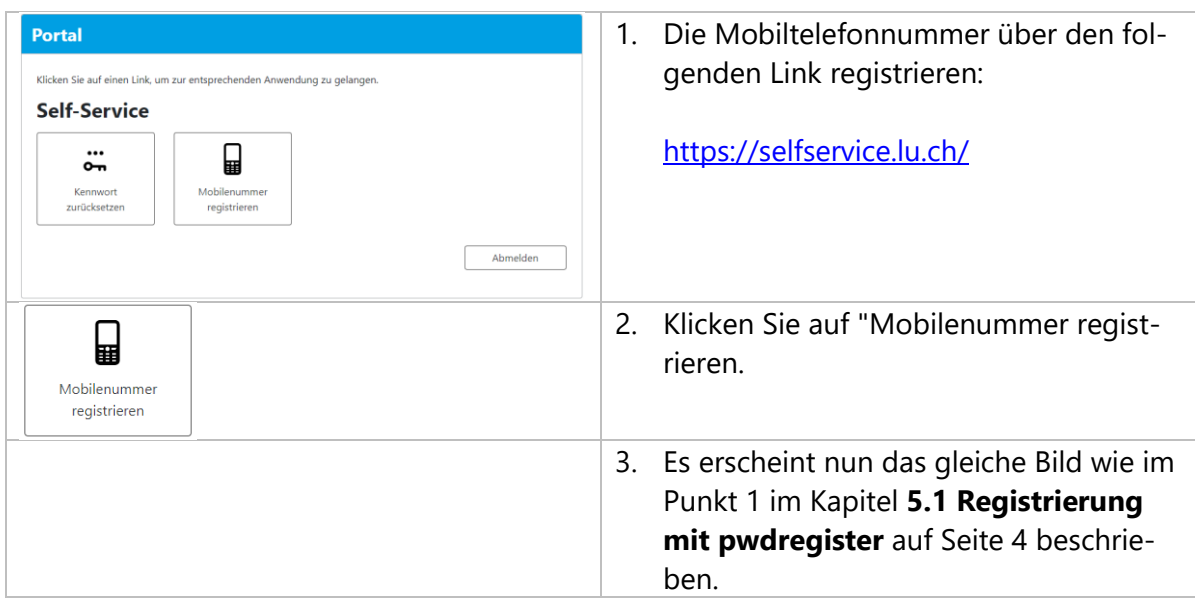

## <span id="page-6-0"></span>**6 Passwortänderung**

Das Passwort kann selbständig zurückgesetzt werden, vorausgesetzt die Registrierung der Mobiltelefonnummer wurde erfolgreich durchgeführt.

#### <span id="page-6-1"></span>**6.1 Einleitung**

Gemäss kantonaler Sicherheitsvorgabe muss das persönliche Passwort regelmässig, spätestens aber nach jeweils 90 Tagen geändert werden. Der Benutzer erhält dabei 45, 24, 8 und 1 Tag(e) vor dem Ablauf entsprechende Informationen, dass das Passwort demnächst abläuft.

**Hinweis:** Damit Sie Ihr Passwort jederzeit und ohne Unterstützung durch den DIIN Service-Desk zurücksetzen und entsperren können, speichern Sie diesen Weblink mindestens auf einem Ihrer bevorzugten Geräten (Smartphone, Tablet oder privatem PC). Dieser Weblink ist auch ausserhalb der kantonalen Netzwerke sowie über das mobile Datennetz Ihres Telefonanbieters erreichbar.

<span id="page-6-2"></span>Mit den folgenden Varianten kann ein Passwortwechsel erzielt werden:

#### **6.2 Passwort-Rücksetzung / Benutzerkonto entsperren mit pwdreset**

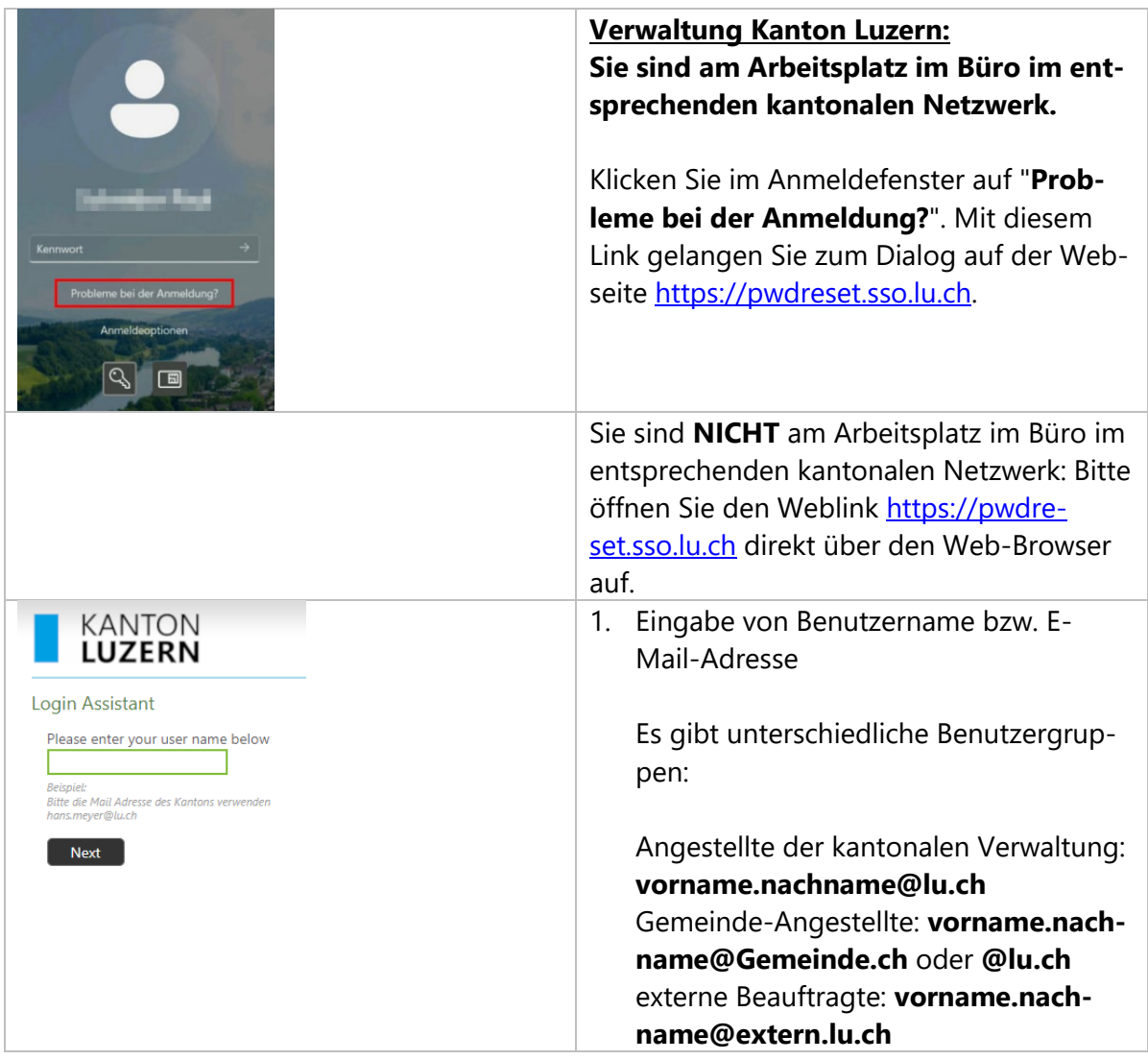

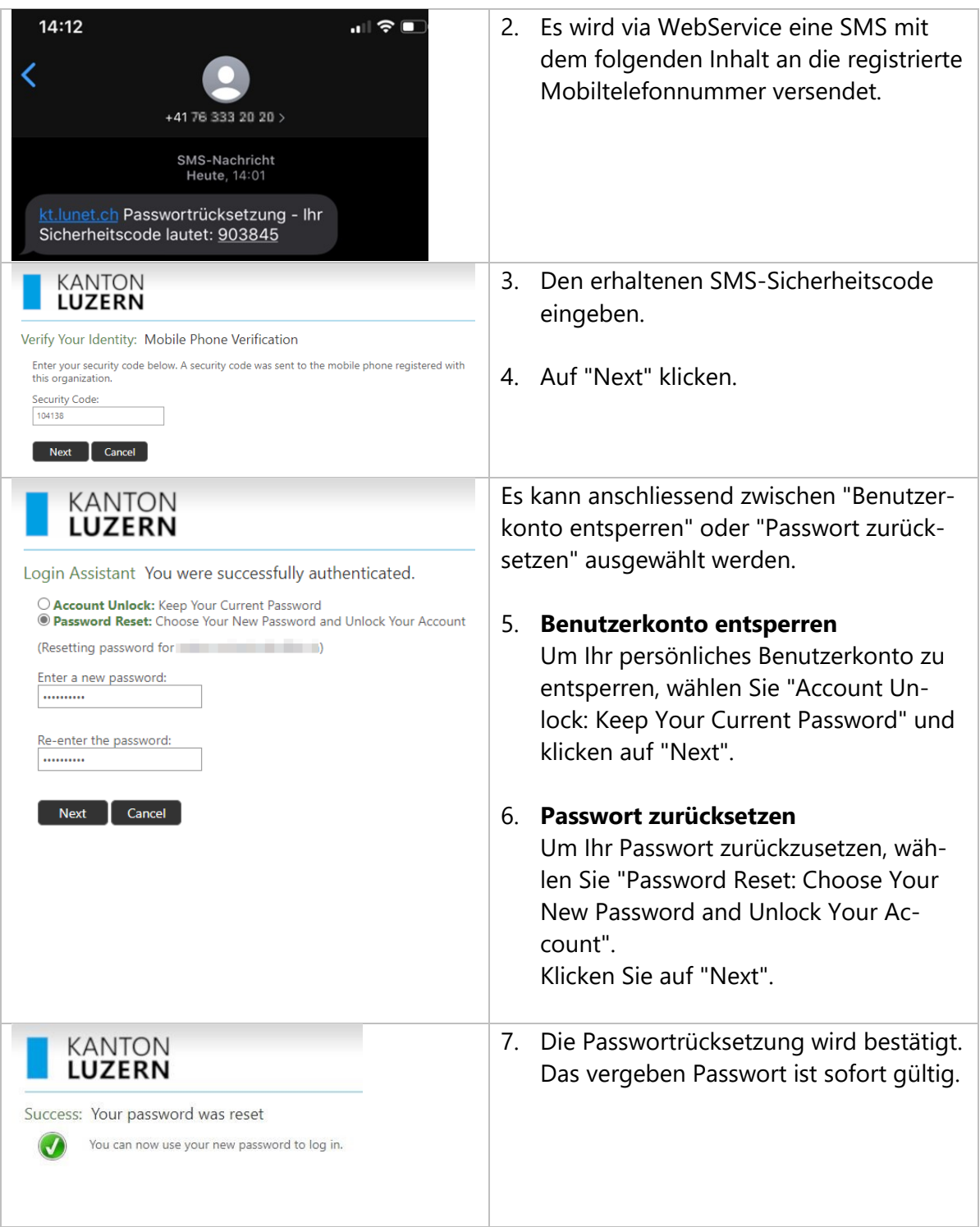

#### <span id="page-8-0"></span>**6.3 Passwort ändern mit CTRL-ALT-DEL**

Das Passwort kann selbständig geändert werden. Das alte Passwort muss aber bekannt sein. So wird das Passwort gewechselt, wenn Sie **am Arbeitsplatz im Büro** im entsprechenden kantonalen Netzwerk **vor einem kantonalen PC/Notebook** angemeldet sind.

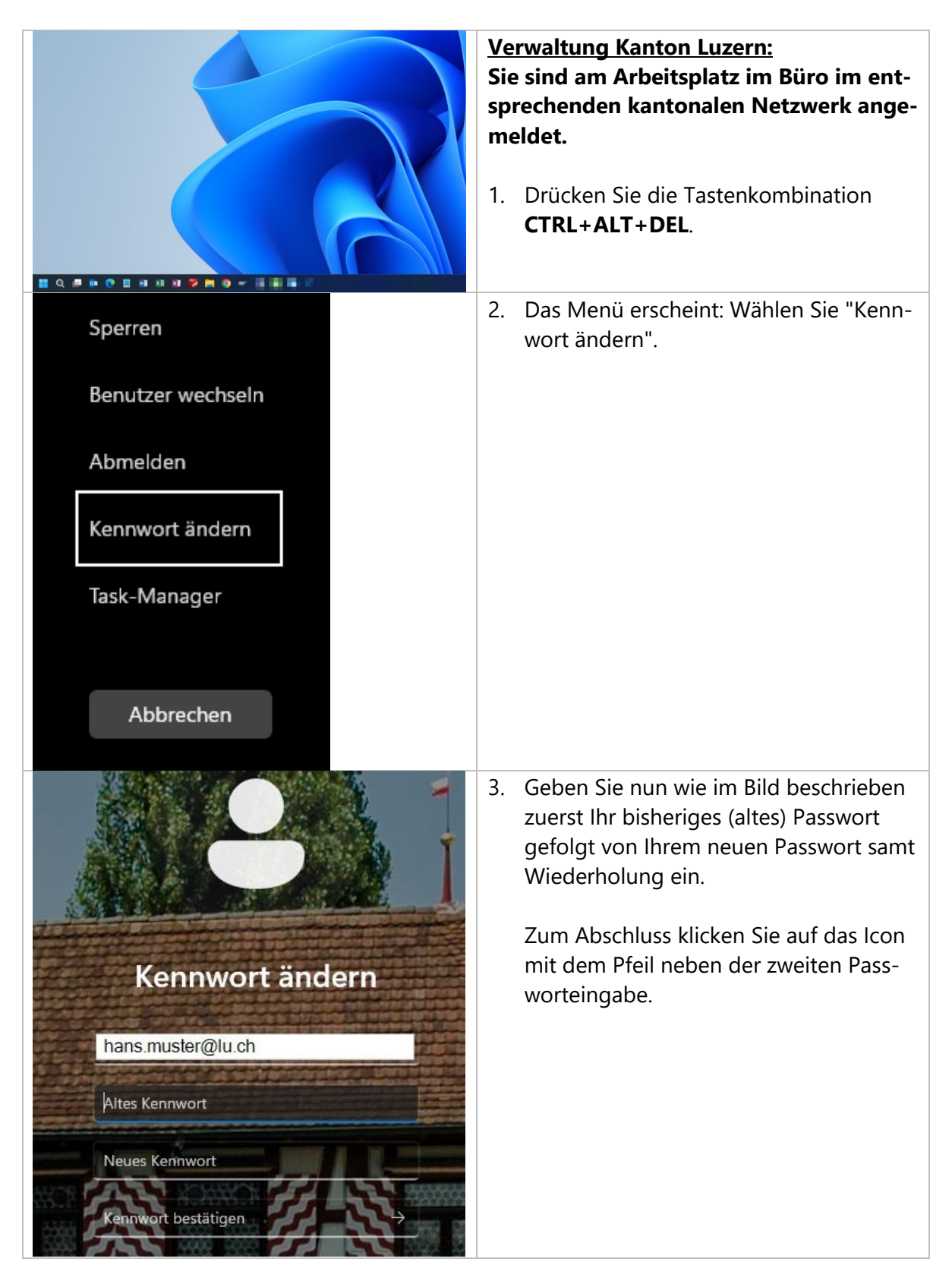

### <span id="page-9-0"></span>**6.4 Passwort ändern mit Self-Service**

Neu können Sie die Passwortänderung auch über den [Self-Service](https://selfservice.lu.ch/) ausführen.

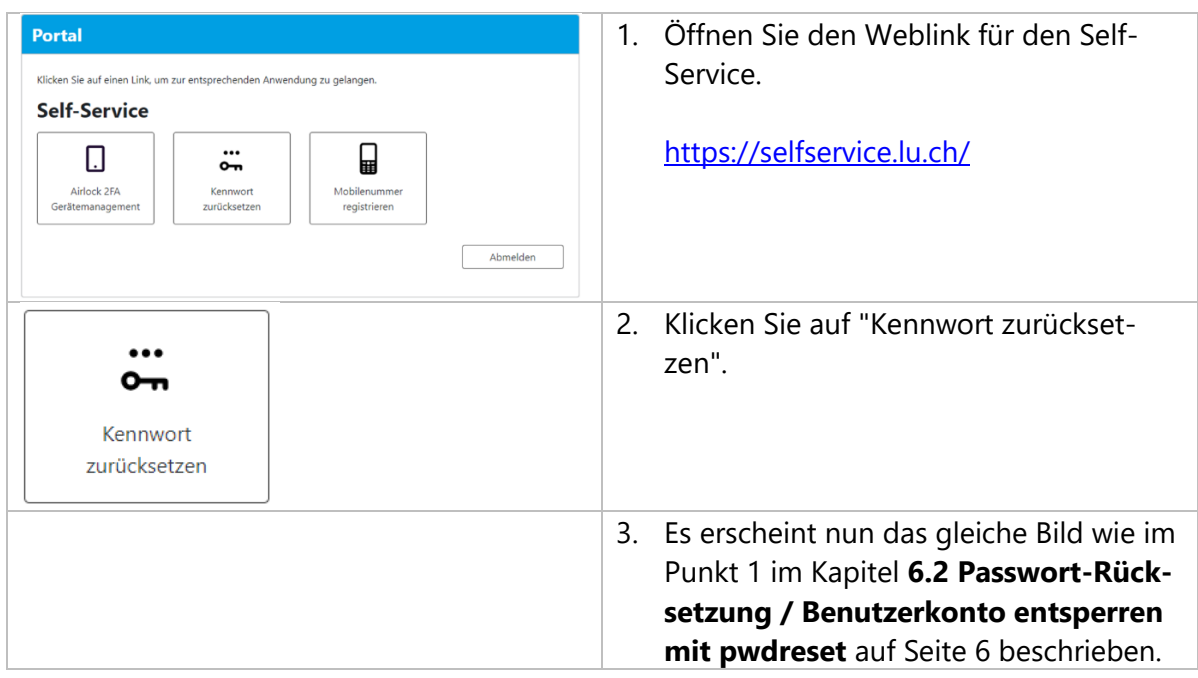

#### <span id="page-10-0"></span>**6.5 Passwort abgelaufen – iWP mit PIN & Gesichtserkennung**

Gemäss kantonaler Sicherheitsvorgabe muss das persönliche Passwort regelmässig, spätestens aber nach jeweils 90 Tagen geändert werden.

Wenn das Passwort abgelaufen ist, kann eine Anmeldung am PC/Notebook mit PIN oder Gesichtserkennung (Kamera) nicht durchgeführt werden.

Sobald das Passwort durch den DIIN ServiceDesk geändert wurde, erscheint folgendes Bild:

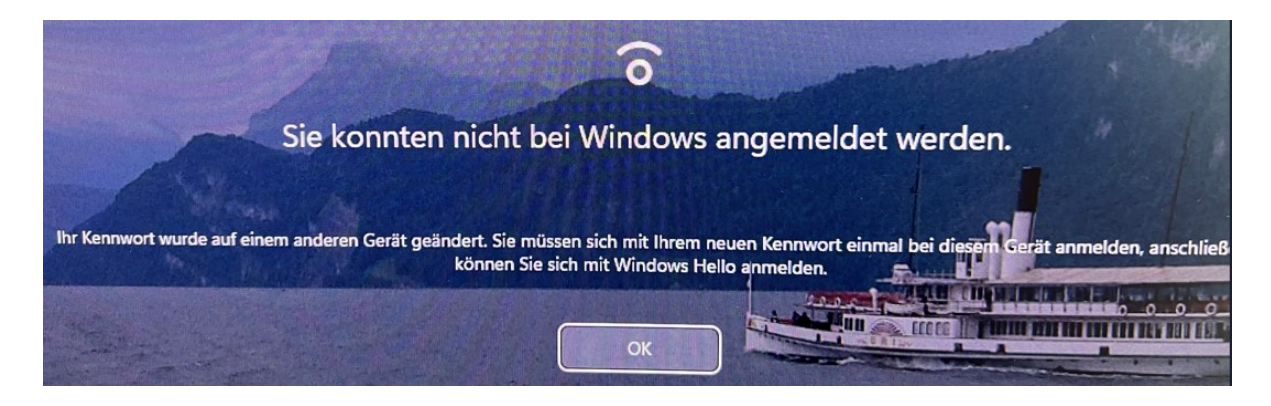

Danach muss zuerst bei der Anmeldung bei "Anmeldeoptionen" das Schlüssel-Symbol ausgewählt und das neue Passwort eingegeben werden. Danach funktioniert bei der nächsten Anmeldung der PIN oder Gesichtserkennung wieder.

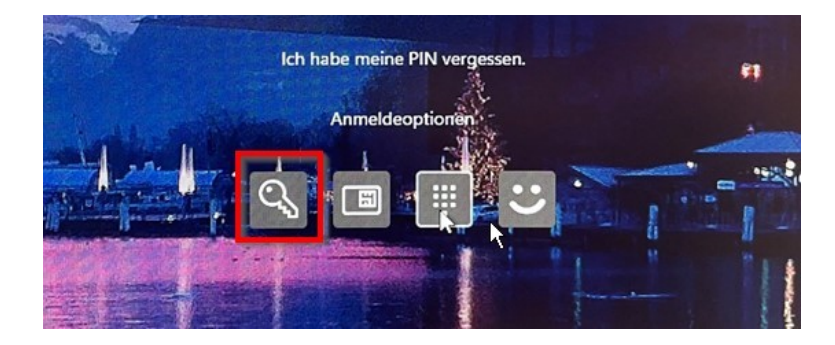

## <span id="page-11-0"></span>**7 Weisung Benutzernamen und Passwörter (Passwort-Policy)**

Für die Mitarbeitenden des Kantons Luzern sollen klare Regeln für den Umgang mit Benutzernamen und Passwörtern gelten und bekannt sein. Dazu gehören insbesondere Regeln für das Erstellen und das Anpassen von Benutzernamen und Passwörtern. So wird das Risiko des Eindringens eines Angreifers in die IT-Systeme des Kantons infolge nicht gesetzter, schwacher oder bekannter Passwörter reduziert.

Die Weisung finden Sie unter diesem Weblink: [https://informatik.lu.ch/-/media/Informa](https://informatik.lu.ch/-/media/Informatik/Dokumente/Informationssicherheit/Dokumentenablage/W101_Weisung_Benutzernamen_Passwoerter.pdf)[tik/Dokumente/Informationssicherheit/Dokumentenablage/W101\\_Weisung\\_Benutzerna](https://informatik.lu.ch/-/media/Informatik/Dokumente/Informationssicherheit/Dokumentenablage/W101_Weisung_Benutzernamen_Passwoerter.pdf)[men\\_Passwoerter.pdf.](https://informatik.lu.ch/-/media/Informatik/Dokumente/Informationssicherheit/Dokumentenablage/W101_Weisung_Benutzernamen_Passwoerter.pdf)

Diese Weisung ist für alle Personen mit kantonalen Benutzerkonto verbindlich.

## <span id="page-11-1"></span>**8 Hilfe**

Falls Sie Unterstützung benötigen, wenden Sie sich bitte an:

- Ihre/n ICT-Koordinator/In oder IT-Verantwortliche/r Ihrer Organisation
- Häufig gestellte Fragen:<https://informatik.lu.ch/intern/faq>
- Serviceanfrage (Ticket): [https://it-serviceportal.lu.ch](https://it-serviceportal.lu.ch/)
- [servicedesk@lu.ch](mailto:servicedesk@lu.ch) / 041 228 69 99

#### Änderungs-/Versionenkontrolle

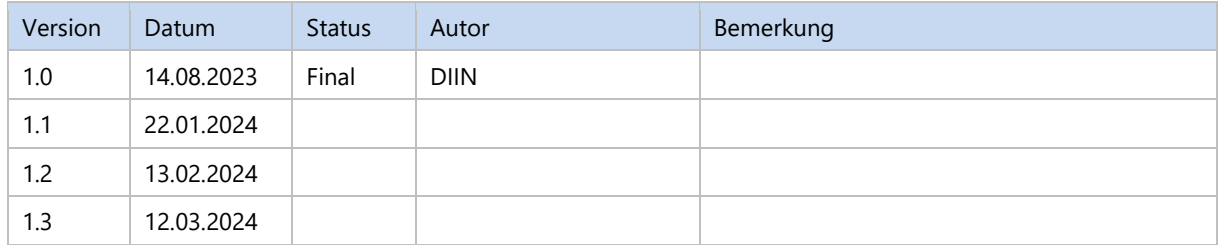

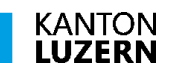

Finanzdepartement **Dienststelle Informatik** Ruopigenplatz 1 6015 Luzern

Telefon 041 228 56 15 www.informatik.lu.ch informatik@lu.ch